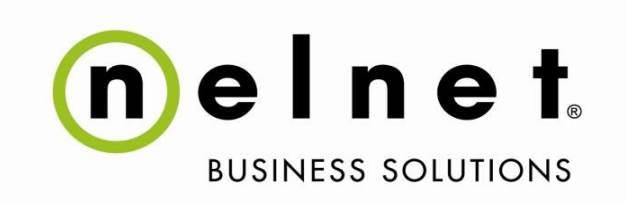

# **Commerce Manager**

# **Pass-through Authentication Specification**

**©2018 Nelnet Business Solutions. All rights reserved.**

Nelnet Business Solutions (NBS) 121 S. 13th Street, Suite 301 Lincoln, NE 68508

#### Copyright Notice

COPYRIGHT©2018 *Nelnet Business Solutions, Inc*. This document is unpublished and the foregoing notice is affixed to protect *Nelnet Business Solutions, Inc*. in the event of advertent publication. All rights reserved. No part of this document may be reproduced in any form, including photocopying or transmission to any computer or organization intranet site without prior consent of *Nelnet Business Solutions, Inc.* The information contained in this document is confidential and proprietary to *Nelnet Business Solutions, Inc.* and may not be used or disclosed except as expressly authorized in writing by *Nelnet Business Solutions, Inc.*

#### Trademarks

Other product names mentioned in this document may be trademarks or registered trademarks of their respective companies and are hereby acknowledged.

#### **Ownership**

This document is the responsibility of *Nelnet Business Solutions, Inc.*

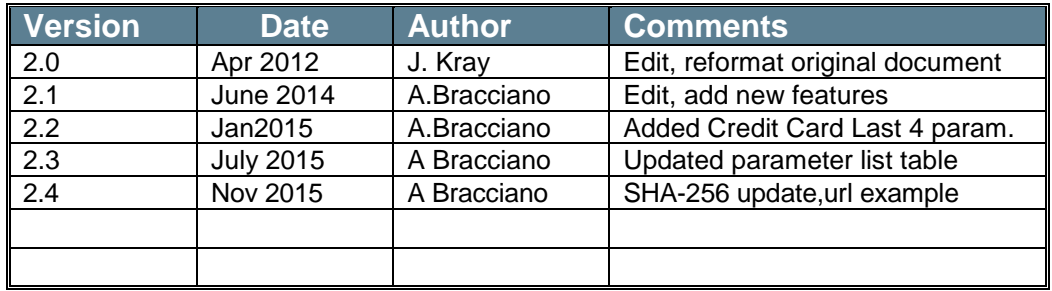

#### Document Control and History

# **Contents**

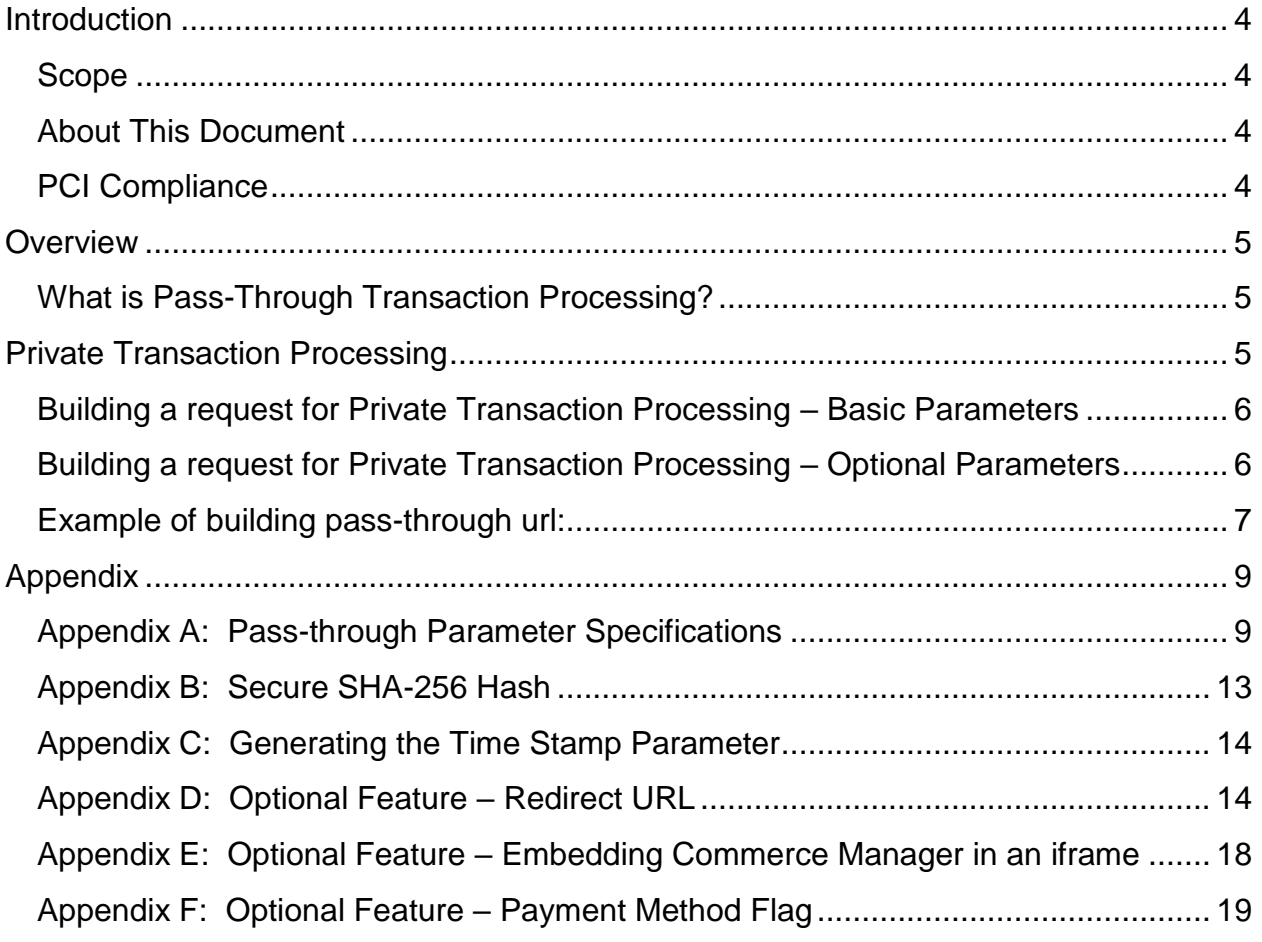

# <span id="page-3-0"></span>**Introduction**

### <span id="page-3-1"></span>**Scope**

This document describes the steps necessary to configure the Commerce Manager Pass-through Authentication for an institution. The audience intended for this document is any internal Nelnet team member who is participating in the implementation, configuration or support of the feature.

## <span id="page-3-2"></span>**About This Document**

For documentation purposes, any URL and code examples are displayed in a separate font style (Courier New) to distinguish from documentation narrative.

The information  $\bigcup$  icon appears in this document to indicate special notes and instructions.

# <span id="page-3-3"></span>**PCI Compliance**

The PCI DSS (Payment Card Industry Data Security Standard) is designed to ensure that all entities storing, processing, or transmitting credit card information are protecting that card holder data in accordance with best practices. *QuikPAY*/Commerce Manager provides institutions and enterprises the ability to outsource online payment processing to an officially recognized and annually audited PCI Level 1 Compliant Service Provider, Nelnet Business Solutions.

Simply using a compliant service provider does not absolve a merchant from all other responsibility pertaining to PCI. For example, local policies and procedures for protecting card holder data must be implemented by all merchants. Also, certain implementations of *QuikPAY* or one of its components may require additional measures be taken at your institution.

For information on PCI policies and procedures specific to your institution, please contact your system administrator or Information Security Officer. If you have additional questions, please contact your NBS Customer Relationship Manager. Additional information may be found at the following web sites:

[http://www.campuscommerce.com](http://www.campuscommerce.com/)

[http://www.pcisecuritystandards.org](http://www.pcisecuritystandards.org/)

# <span id="page-4-0"></span>**Overview**

# <span id="page-4-1"></span>**What is Pass-Through Transaction Processing?**

Pass-through transaction processing allows an institution to process private transactions through Commerce Manager when they have not authenticated the user on their website, that is, the transactions originate from an institution's website that may not require the user to log in.

# <span id="page-4-2"></span>**Private Transaction Processing**

Private transactions processed in Commerce Manager require the calculation of a secure hash. Commerce Manager supports a transitive trust pass-through model by using an SHA-256 hash function. Private Transaction Processing maintains transaction integrity because:

Commerce Manager will only accept transactions that originated from the institution's web site. Data being passed into Commerce Manager cannot be modified during the session unless specifically allowed. The pass-through transaction request is only valid for 5 minutes after being generated.

Commerce Manager must validate the transaction that is being sent from the source site. This specification for this validation requires the criteria based on keyed SHA-256 hash transaction processing.

Each request is validated on 3 criteria. **A failure of any of the validations will result in a denied request.** The criteria are described below:

- **URL** The HTTPS request must be sent to the correct URL and contain the required parameter name/value pairs, that have been configured during Commerce Manager Order configuration.
- **Secure SHA-256 Hash** The value of the hash parameter is compared with a hash generated by Commerce Manager using the other parameter values sent in the HTTPS request and an agreed upon secret key (string). The transaction request will not be allowed to continue if the two values differ. This restriction validates that the request is being sent by a valid party.
- **Time stamp** The value of the time stamp parameter will be compared with a time stamp generated by Commerce Manager when the HTTPS request is received. The request will not be authenticated if the absolute value of the difference of the two timestamps is greater than 600,000 milliseconds (5 minutes). This time difference restriction will effectively expire the URL so it can't be reused at a later time. See **[Appendix C: Generating the Time Stamp](#page-13-0)  [Parameter](#page-13-0)** for instructions generating the time stamp.

# <span id="page-5-0"></span>**Building a request for Private Transaction Processing – Basic Parameters**

Pass-Through Transaction Processing, in its simplest form, requires only 2 parameters, Order Type and Time Stamp.

You will need to append these 2 parameters to your key to create the hash digest that Commerce Manager will used to validate the authenticity of the payer.

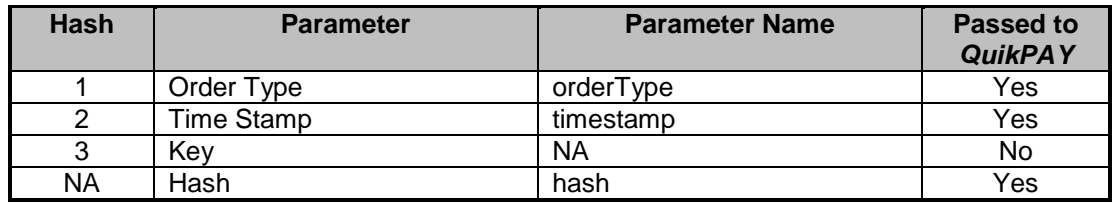

**Order Type** – The Order Type you pass into Commerce Manager must correspond to one you configured using the Commerce Manager Administrator> Add New Order. This relationship will ensure that the order's payment options – including required fields and processors – selected when creating the new order, are applied when a payer is passed in with this Order Type.

**Time Stamp** – The Time Stamp is a long integer number of the millisecond from the year 1970 (epoch time). See **[Appendix C: Generating the Time Stamp Parameter](#page-13-0)** for additional information about generating the Time Stamp.

**Key** – The Key value that is used along with the Order Type and the Time Stamp to generate the hash digest which will be used to verify the authenticity of the payer being passed into Commerce Manager. Longer, randomly generated keys should be used to maximize security. Key administration options in Commerce Manager include an option to generate a random key.

When a new order is migrated to the production Commerce Manager environment, a new production key will need to be generated.

**Hash** – The Hash is a product of the concatenation of the Order Type, Time Stamp and Key being passed through your hash (SHA-256) library/function; if optional parameters are being passed into Commerce Manager, they will need to be hashed as well. See the **[Appendix](#page-8-0)** sections for more information.

### <span id="page-5-1"></span>**Building a request for Private Transaction Processing – Optional Parameters**

Additional, optional parameters can be passed into Commerce Manager during transaction processing. These parameters can:

Pre-populate fields for display to the payer in the Commerce Manager screens.

- Be captured/stored in the background of the session and passed back with the transaction details.
- Activate other, optional Commerce Manager features.

If these optional fields are used they will need to be included in the hash digest. When creating the string to hash, they need to be concatenated in order based on the table below. You should only hash the parameters you are sending. If you omit a parameter simply continue building your hash string with the next parameter you are using based on the order of the table below.

The list of parameters you are hashing needs to be consistent with the parameters that will be passed into Commerce Manager with a transaction.

When additional optional parameters are used, they will need to be appended in the proper hash order to the Order Type, Time Stamp and Key to create the hash digest that Commerce Manager will used to validate the authenticity of the payer. See **[Appendix A: Pass-through Parameter Specifications](#page-8-1)** for detailed information on the parameter list.

# <span id="page-6-0"></span>**Example of building pass-through url:**

https://uatquikpayasp.com/xyzschool/commerce\_manager/payer.do?

#### **Parameters to be passed in**

orderType=Yourordertype

orderNumber=17

orderName=JoeSmith

orderDescription=Test

amount=100

redirectUrl= https://abc.xyz.edu/Yourname/Confirmation.com

redirectUrlParameters=transactionType,transactionStatus,transactionId,transactionTotal Amount,transactionDate,transactionAcountType,transactionResultCode,transactionRes ultMessage,orderNumber,payerFullName

retriesAllowed=1

timestamp= 1394219109822

 $key = key$ 

#### **HASH Creation**

Yourordertype17JoeSmithTest100https://abc.xyz.edu/Yourname/Confirmation.comtrans actionType,transactionStatus,transactionId,transactionTotalAmount,transactionDate,tra nsactionAcountType,transactionResultCode,transactionResultMessage,orderNumber,p ayerFullName11394219109822key

hash= 3e3ce3d9ca60ed3a87e09b369e16adecb7115287094e04f1786205b0b47c8b06

#### **FINAL URL**

https://uatquikpayasp.com/xyzschool/commerce\_manager/payer.do?orderType=Youror dertype&orderNumber=17&orderName=JoeSmith&orderDescription=Test&amount=100 &redirectUrl=https://abc.xyz.edu/Yourname/Confirmation.com&redirectUrlParameters=tr ansactionType,transactionStatus,transactionId,transactionTotalAmount,transactionDate, transactionAcountType,transactionResultCode,transactionResultMessage,orderNumber ,payerFullName&retriesAllowed=1&timestamp=1394219109822&hash=3e3ce3d9ca60e d3a87e09b369e16adecb7115287094e04f1786205b0b47c8b06

# <span id="page-8-0"></span>**Appendix**

# <span id="page-8-1"></span>**Appendix A: Pass-through Parameter Specifications**

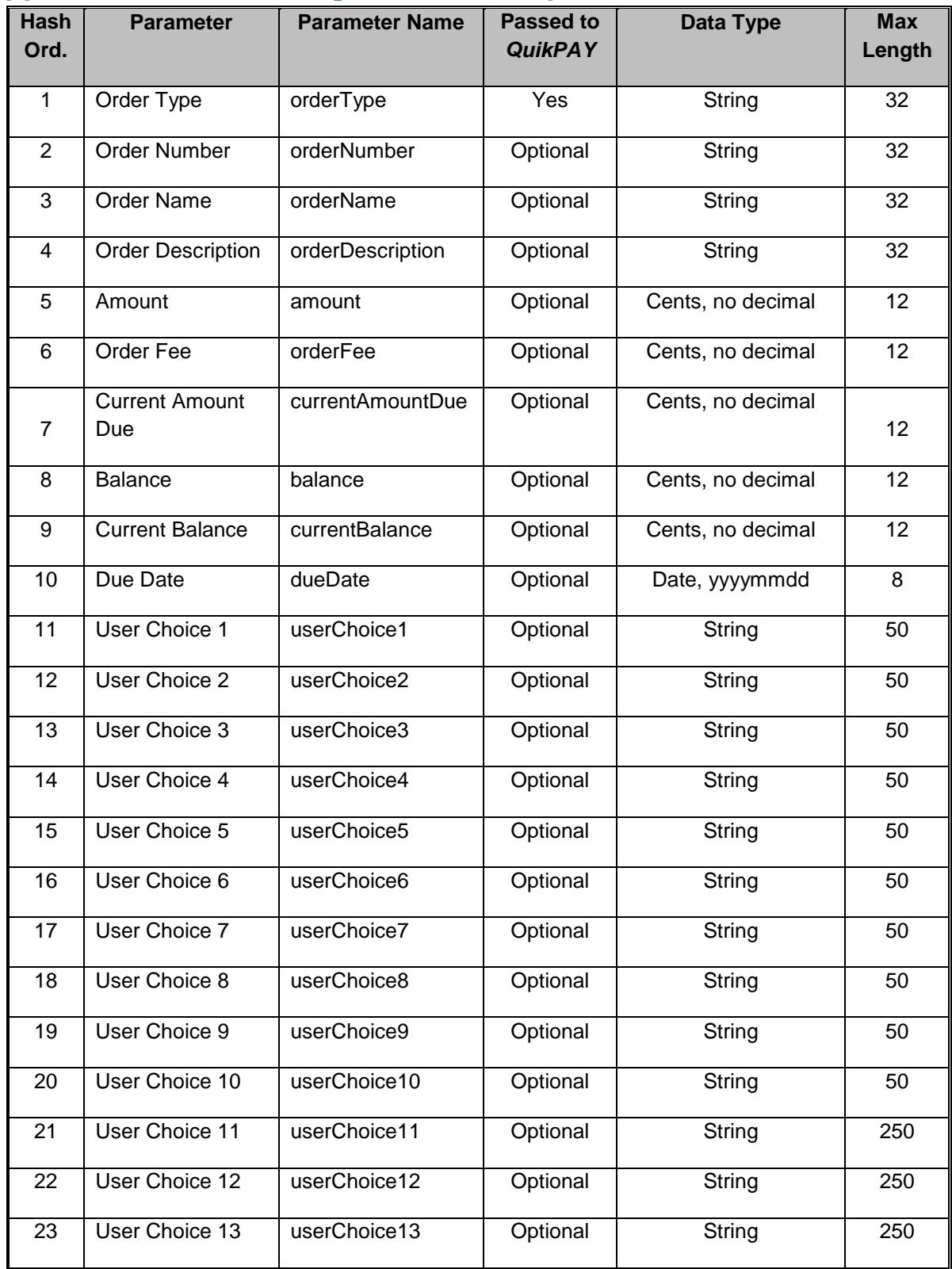

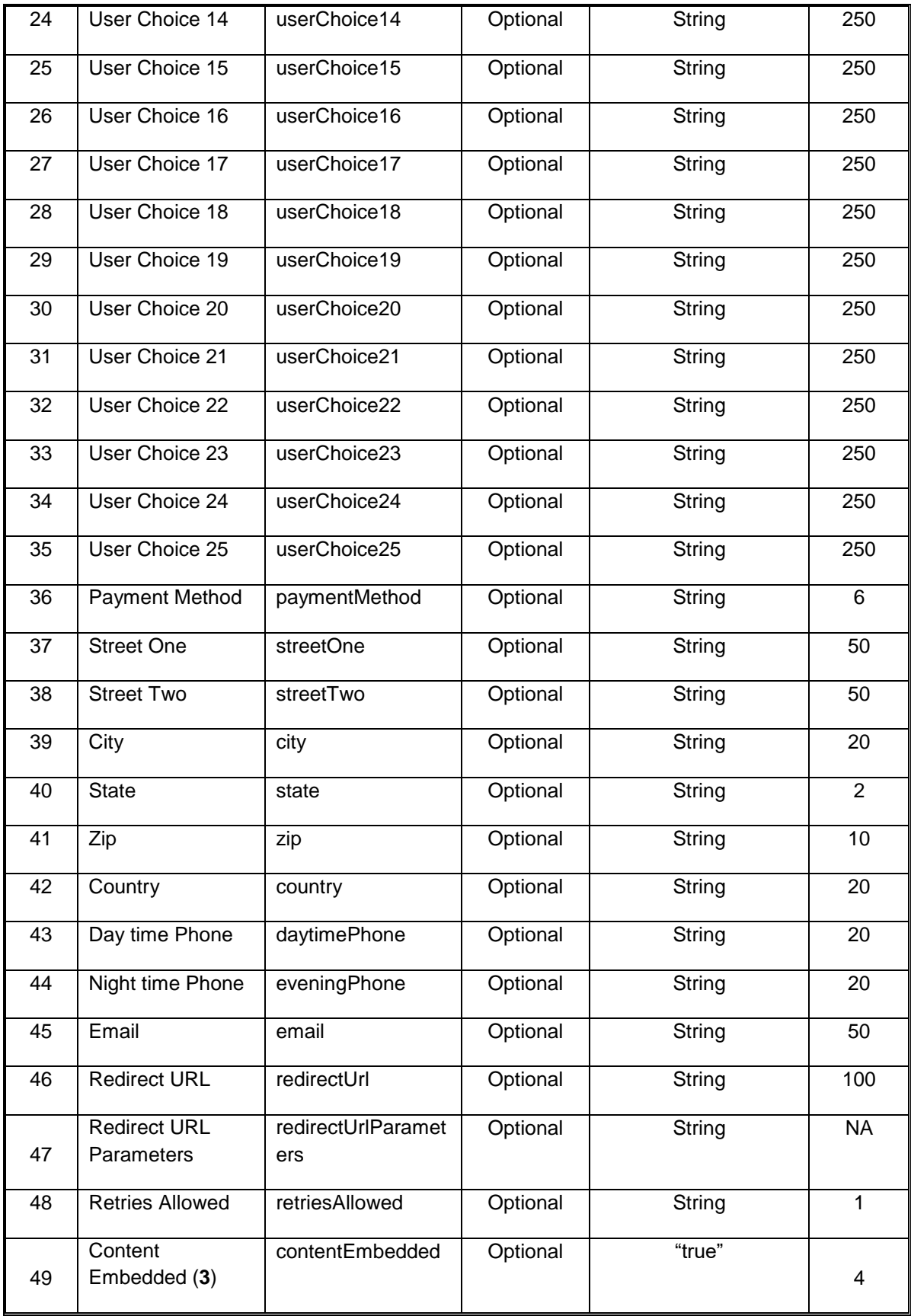

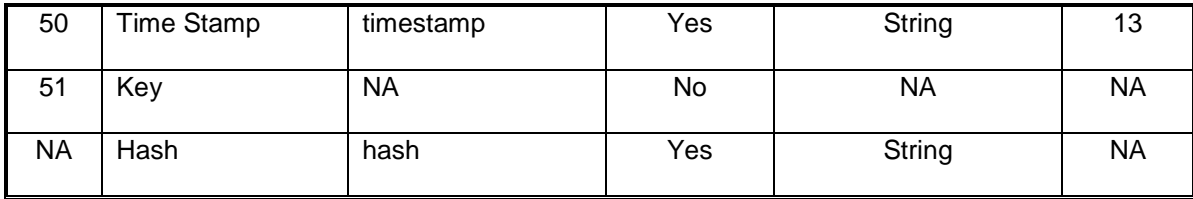

#### **Parameter Descriptions**

**Order Type** – The Order Type you pass into Commerce Manager must correspond to one you configured using the Commerce Manager Administrator - Add New Order. This relationship will ensure that the order's payment options – including required fields and processors – selected when creating the new order, are applied when a payer is passed in with this Order Type.

**Order Number –** The account being paid or the unique identifier of the order. This can be displayed to the payer during their session or simply captured and sent back with the transaction.

**Order Name –** The name of the order or the name of the payer.

**Order Description –** This is the description of the order. The Order Description displays in various locations in Commerce Manager.

**Amount –** The amount that the payer should be paying. This will populate the Payment Amount field in Commerce Manager.

**Order Fee –** The Order Fee can be set using the Edit Order form or is can be passed into Commerce Manager during transaction processing. If an Order Fee is passed into Commerce Manager it will overwrite an Order Fee rule established using the Edit Order form.

**Current Amount Due –** The Current Amount Due can be a different monetary value passed in during the Transaction Processing representing a different calculation than the Amount. The Current Amount Due will not be used for the Payment Amount but can be displayed for informational purposes or can be applied to another field and used for additional order payment rules.

**Balance –** The Balance can be a different monetary value passed in during the Transaction Processing representing a different calculation than the Amount. The Balance will not be used for the Payment Amount but can be displayed for informational purposes or can be applied to another field and used for additional order payment rules.

**Current Balance –** The Current Balance can be a different monetary value passed in during the Transaction Processing representing a different calculation than the Amount. The Current Balance will not be used for the Payment Amount but can be displayed for

informational purposes or can be applied to another field and used for additional order payment rules.

**Due Date –** The due date for the order can be displayed if passed into Commerce Manager. No logic can be performed on this parameter; it is for display purposes only.

**User Choice 1-20 –** Twenty discretionary fields that can be either passed into Commerce Manager or captured during the Transaction Processing, depending on how the order is configured.

**Payment Method –** See Appendix F for information on implementing the Payment Method feature.

**Payment Form Information –** Payment form information collected before the payer has been sent to Commerce Manager can be passed in to pre-populated payment forms. This includes:

- streetOne
- streetTwo
- $\bullet$  city
- state
- $\bullet$  zip
- country
- daytimePhone
- eveningPhone
- email

**Redirect URL –** See **[Appendix D: Optional Feature –](#page-13-1) Redirect URL** for instructions on implementing the redirectUrl feature. The redirectUrl parameters are:

- redirectUrl
- redirectUrlParameters
- retriesAllowed

**Content Embedded –** See **[Appendix E: Optional Feature –](#page-17-0) Embedding Commerce [Manager in an iframe](#page-17-0)** for instructions on implementing the Content Embedded Commerce Manager feature.

**Time Stamp** – The Time Stamp is a long integer number of the millisecond from the year 1970 (epoch time). See **[Appendix C: Generating the Time Stamp Parameter](#page-13-0)** for additional information about generating the Time Stamp.

**Key** – The Key value that is used along with the Order Type and the Time Stamp to generate the hash digest which will be used to verify the authenticity of the payer being passed into Commerce Manager. Longer, randomly generated keys should be used to maximize security. Key administration options in Commerce Manager include an option to generate a random key. When a new order is migrated to the production Commerce Manager environment, a new production key will need to be generated.

**Hash** – The Hash is a product of the concatenation of the Order Type, Time Stamp and Key being passed through your hash (SHA-256) library/function; if optional parameters are being passed into Commerce Manager, they will need to be hashed as well.

#### <span id="page-12-0"></span>**Appendix B: Secure SHA-256 Hash** *What is an SHA-256 hash?*

SHA-256 hash is a one-way function that takes bytes as input and output bytes that represent a "fingerprint" or "signature" of the input.

#### *What does this algorithm accomplish for our transaction processing?*

It ensures that only your school can send Commerce Manager requests to process a transaction. A user could not type the URL into the browser and access Commerce Manager.

#### *How does a hash function work?*

The input of the SHA-256 hash function will be the concatenated string of parameter values you are passing to Commerce Manager plus the time stamp and a "key". The output of the function will be the hash value (digest) that you will pass to Commerce Manager as an additional parameter.

- The source site and destination site will agree on a secret phrase.
- The source site assembles the raw data that needs to be passed.
- The source site appends the secret phrase to the raw data and produces the digest using the SHA-256 hashing algorithm.
- The source site produces the URL with the original data and the digest, but without the secret "key".
- The source site appends the query string and redirects the URL to the destination site.
- When the destination site receives the URL, it extracts the raw data and digest.
- The destination site appends the secret phrase to the raw data and produces the digest using the SHA-256 hashing algorithm.
- The resulted digest is compared with the digest in the URL. If they are the same, then the URL is authenticated.

• The destination site processes the raw data.

# <span id="page-13-0"></span>**Appendix C: Generating the Time Stamp Parameter**

The timestamp value is the difference, measured in milliseconds, between the current time and midnight, January 1, 1970 UTC (or GMT). This is known as epoch time.

Below is an example of generating the timestamp in the Java environment:

```
//obtain the epoch time in milliseconds
long timestamp = System.currentTimeMillis();
```
It is important to verify that the source system time is close to the official time. A good reference for official time and other time related information is the Time Service Department of the U.S. Naval Observatory website. Its URL is:

http://tycho.usno.navy.mil/

### <span id="page-13-1"></span>**Appendix D: Optional Feature – Redirect URL**

Using the Redirect URL feature, after the payment is processed successfully, Commerce Manager will redirect the user to the institution's web site along with a list of requested parameters. This provides the institution with the transaction's final status (success, decline, etc.) and information needed to generate a receipt; no receipt is displayed in Commerce Manager. In addition to the order parameters three additional parameters must be hashed and sent to Commerce Manager:

- redirectUrl
- redirectUrlParameters
- retiresAllowed

Example of redirect portion in pass-through url:

redirectUrl[=https://test.testname.](https://test.testname/)com/crm/PaymentGatewayServlet/QuikPAY/callb ack&redirectUrlParameters=transactionType,transactionStatus,transactionId,tra nsactionTotalAmount, transactionDate, orderNumber, orderType, payerType, payerIden tifier,payerFullName,email

**redirectUrl** – URL to which Commerce Manager payer will be redirected to view the receipt.

**redirectUrlParameters –** Please select which attributes you wish to receive for shopping cart redirect to your system. Please note that all attribute names are case sensitive. Parameters are requested by sending a comma delimited list of transaction attribute names that you want to receive. Use value "none" if you do not want to receive any attribute. The attributes you request are returned as name value pairs in a random order.

**retriesAllowed** – This parameter sets the number of retries you will allow the payer to attempt if the first payment attempt was not successful.

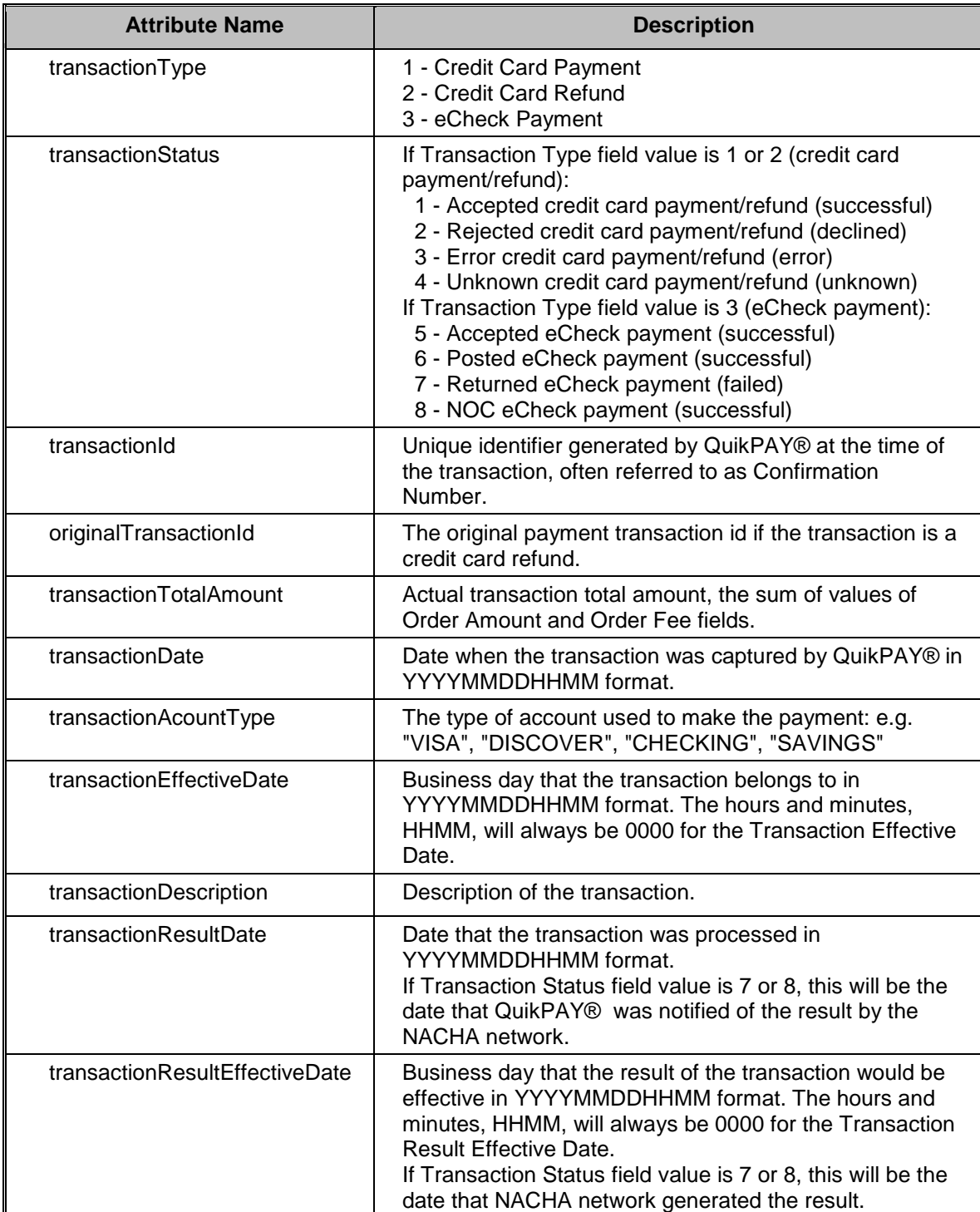

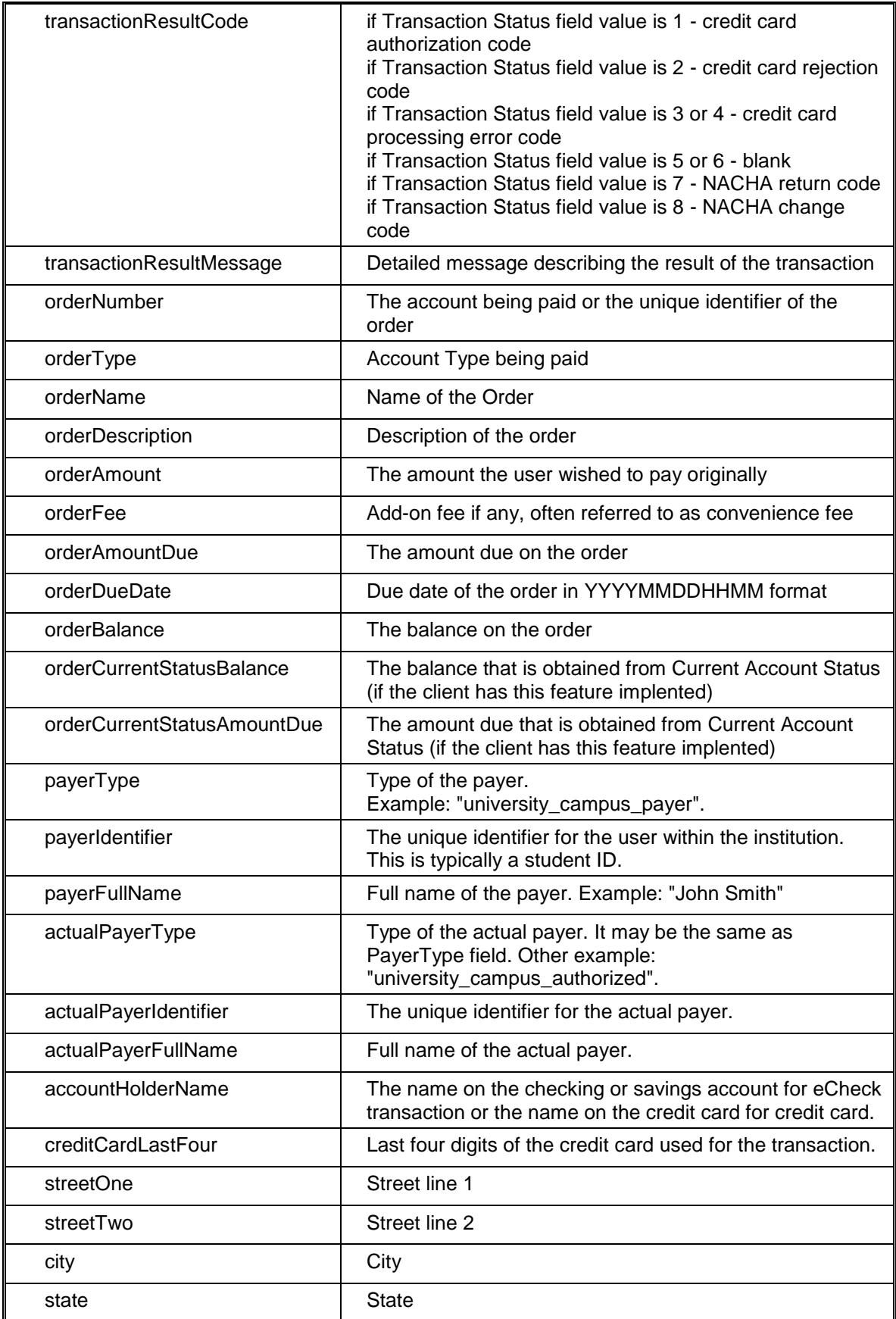

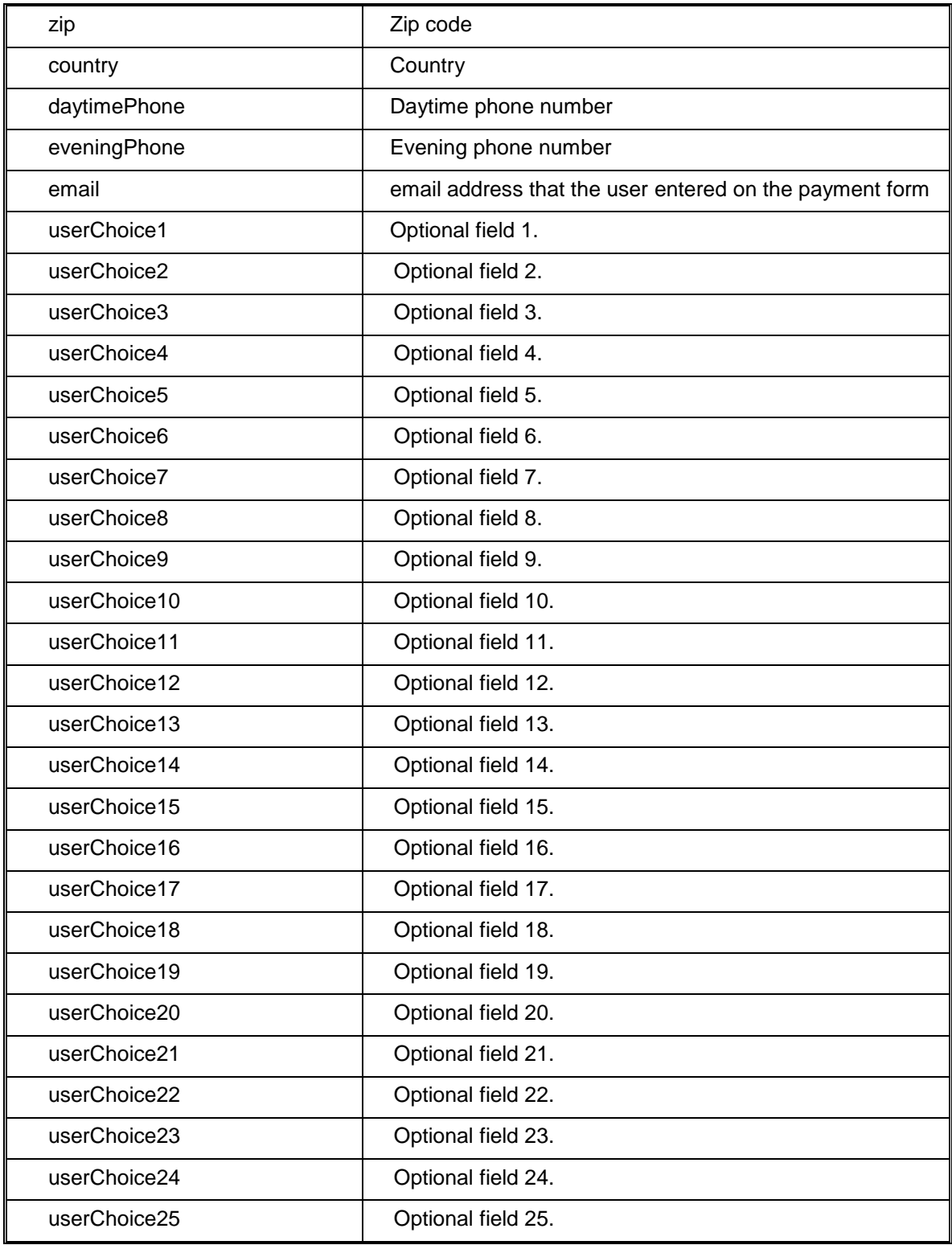

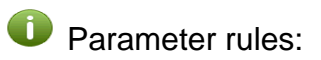

Payer Parameters – payerType, payerIdentifier and payerFullName must all be requested together. If you request one, you must request all three.

Acutal Payer Parameters – actualPayerType, actualPayerIdentifier and actualPayerFullName must all be requested together. If you request one, you must request all three

## <span id="page-17-0"></span>**Appendix E: Optional Feature – Embedding Commerce Manager in an iframe**

Including the optional Content Embedded parameter with a "true" value in transaction processing will result in the transaction session being displayed without the Commerce Manager banner logo or the Main Menu being displayed. Thus, Commerce Manager can be embedded in another web page or application.

One way of embedding a web document inside another page or application is using an

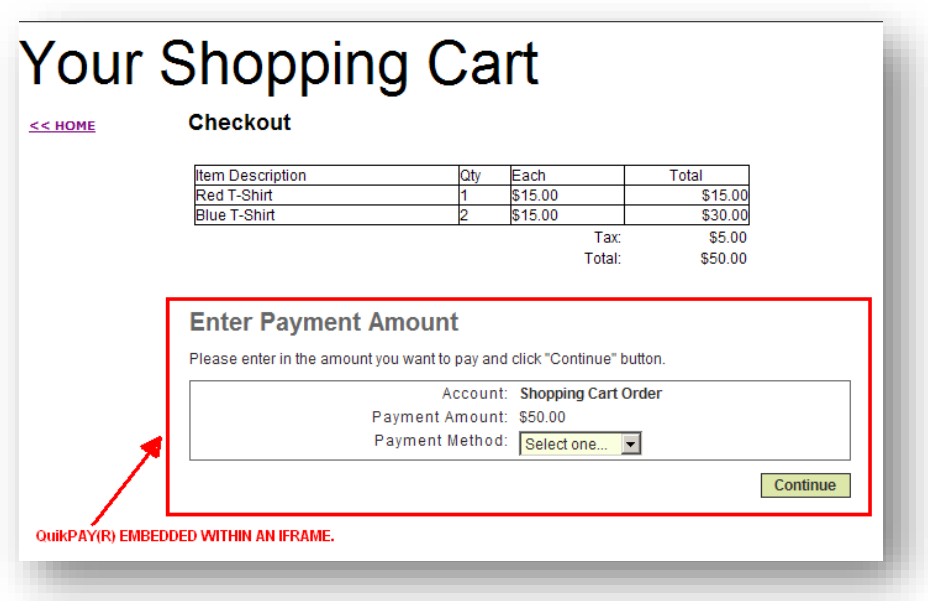

iframe element to create an inline frame containing Commerce Manager.

Here are some considerations for embedding Commerce Manager:

- The width of an embedded page is 605 pixels.
- The heights of embedded pages change based on which Commerce Manager pages are being displayed during the payment flow. A page's height will vary based on how much information is being collected on a page. If a decision is made to limit the size of the frame then scrolling should be turned on.

Sample Code – embedding Commerce Manager using an iframe element

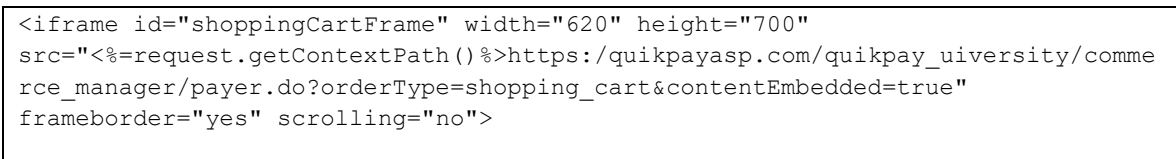

</iframe>

## <span id="page-18-0"></span>**Appendix F: Optional Feature – Payment Method Flag**

The Payment Method flag can be passed into Commerce Manager to control which payment methods are shown to the payer during their session. If a Commerce Manager Order has been created that has been linked to both a credit card and an eCheck processor, the Payment Method can be used for additional control.

**Scenario 1** – if the Payment Method flag is set to eCheck only (paymentMethod=ach), a payer can be limited to the eCheck payment option during that specific session.

**Scenario 2** – if the Payment Method flag is set to Credit Card only (paymentMethod=cc), a payer can be limited to the Credit Card payment option during that specific session.

**Scenario 3** – if the Payment Method flag is set to both eCheck and Credit Card (paymentMethod=ach\_cc), a payer will be given both payment options during that specific session.